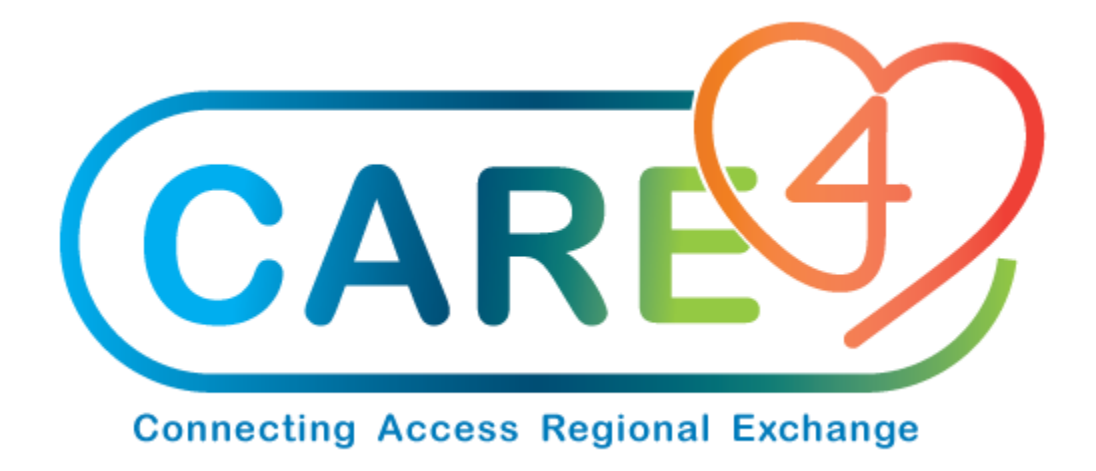

## **Email Vendors When Sending Payment via EFT**

**Version Date: September 2021**

**Accountable Author: Chris Charette**

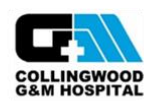

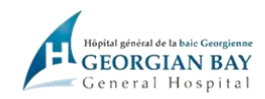

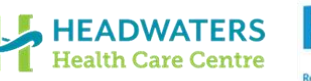

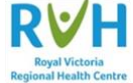

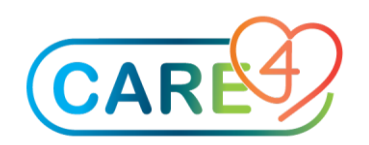

## **Setup**

Ensure that the facility-specific information (email and address) are entered at the Facility level (Facility Address tab) of the Vendor Dictionary

## *Accounts Payable > Dictionaries > Vendor*

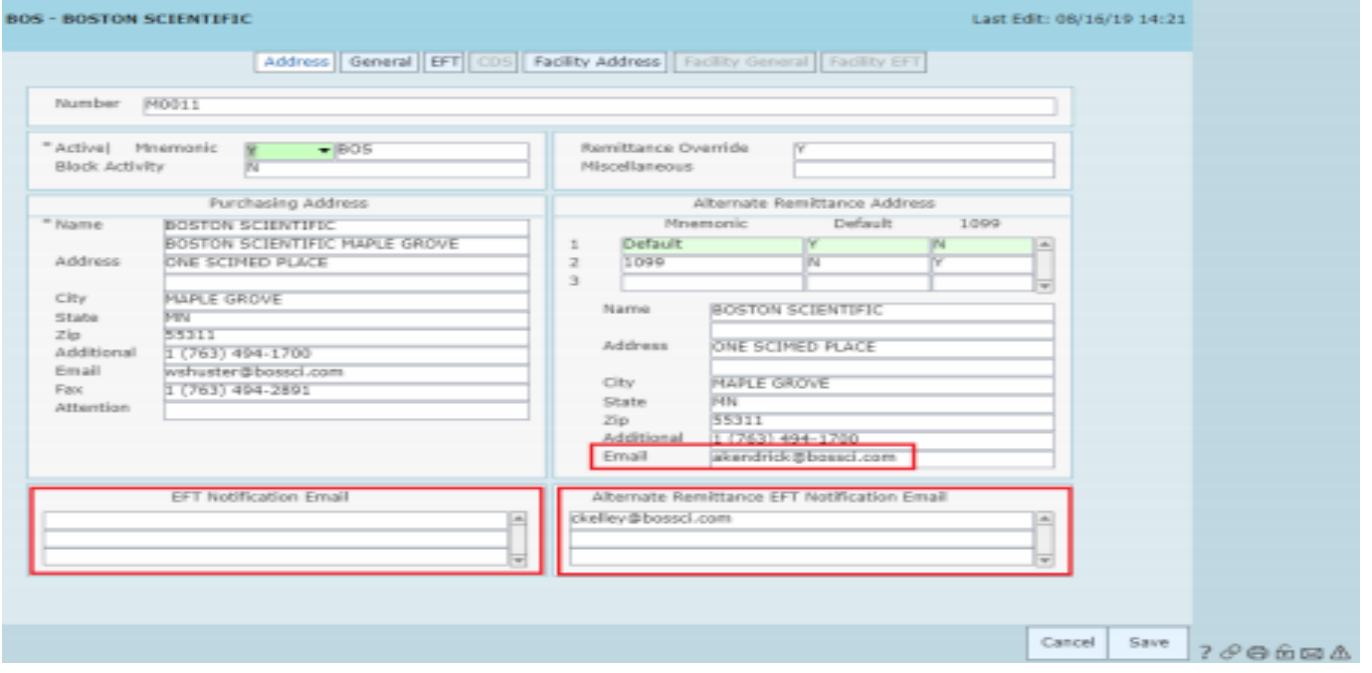

● Generate an electronic payment file for a vendor that has an Alternate Remittance Email (or Alternate Remittance EFT Notification Email) address defined.

● On the Process Electronic Payments screen, when an electronic payment appears for a vendor that has a remittance email address defined, the email address appears on the screen.

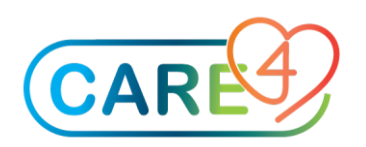

## *Accounts Payable > Process Electronic Payments*

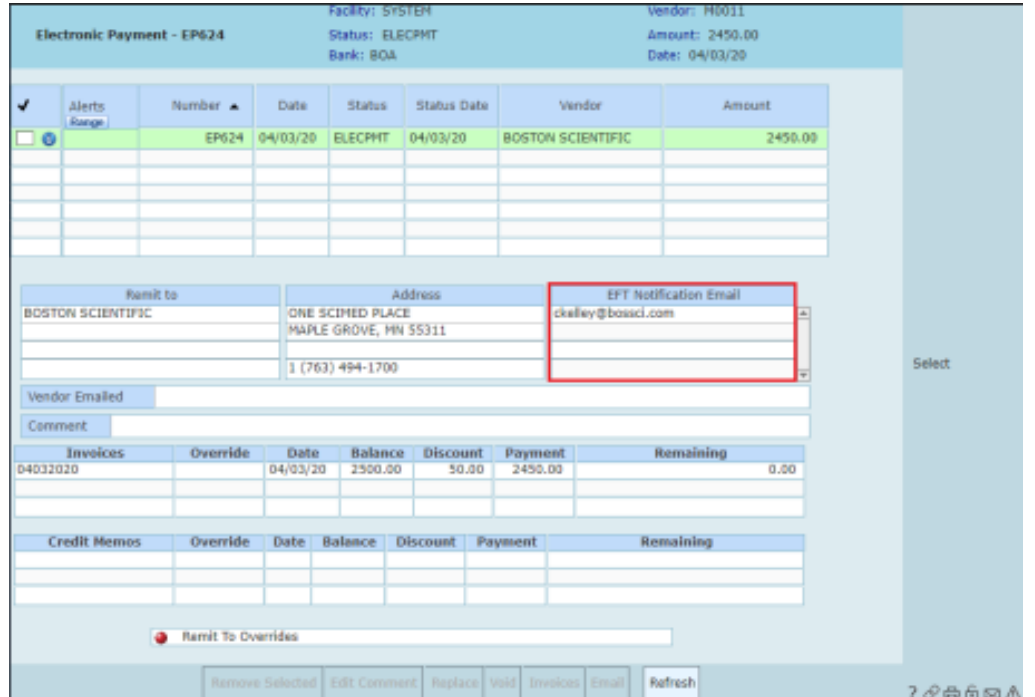

● After selecting one or more electronic payments, clicking the 'Email' option generates an email after Yes has been selected in the "Email EFT Payment Notices?" confirmation message.

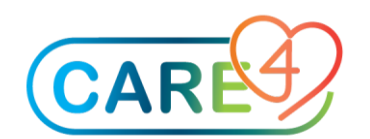

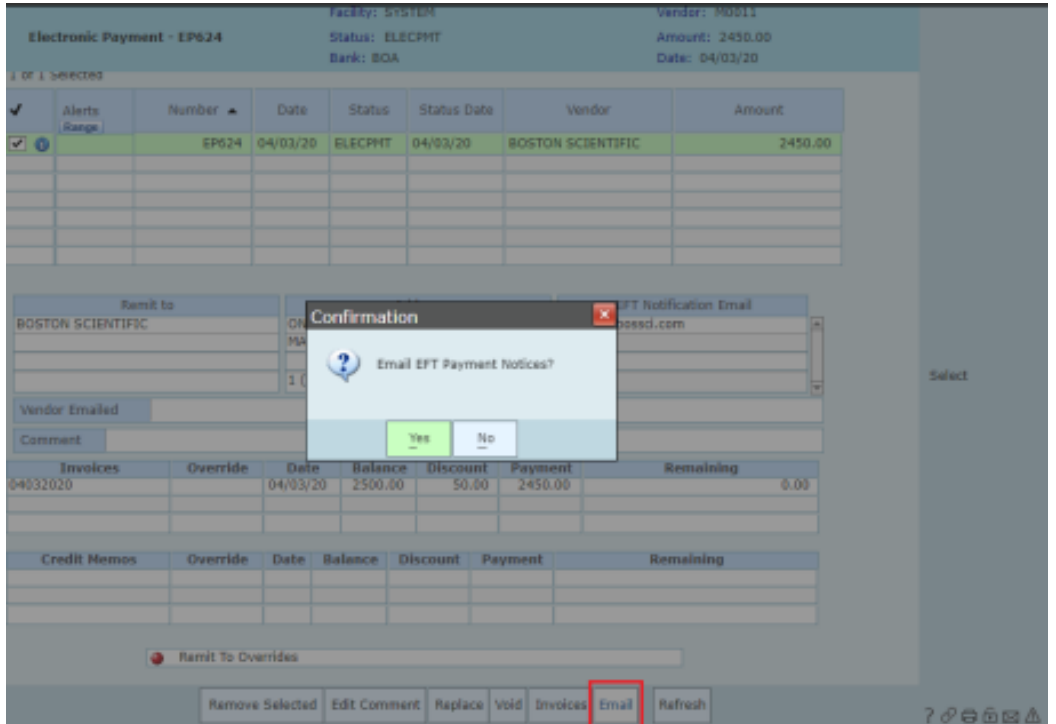

● A "Y" appears in the Vendor Emailed field indicating an MIS message was sent to the recipients defined in the EFT Notification Email fields.

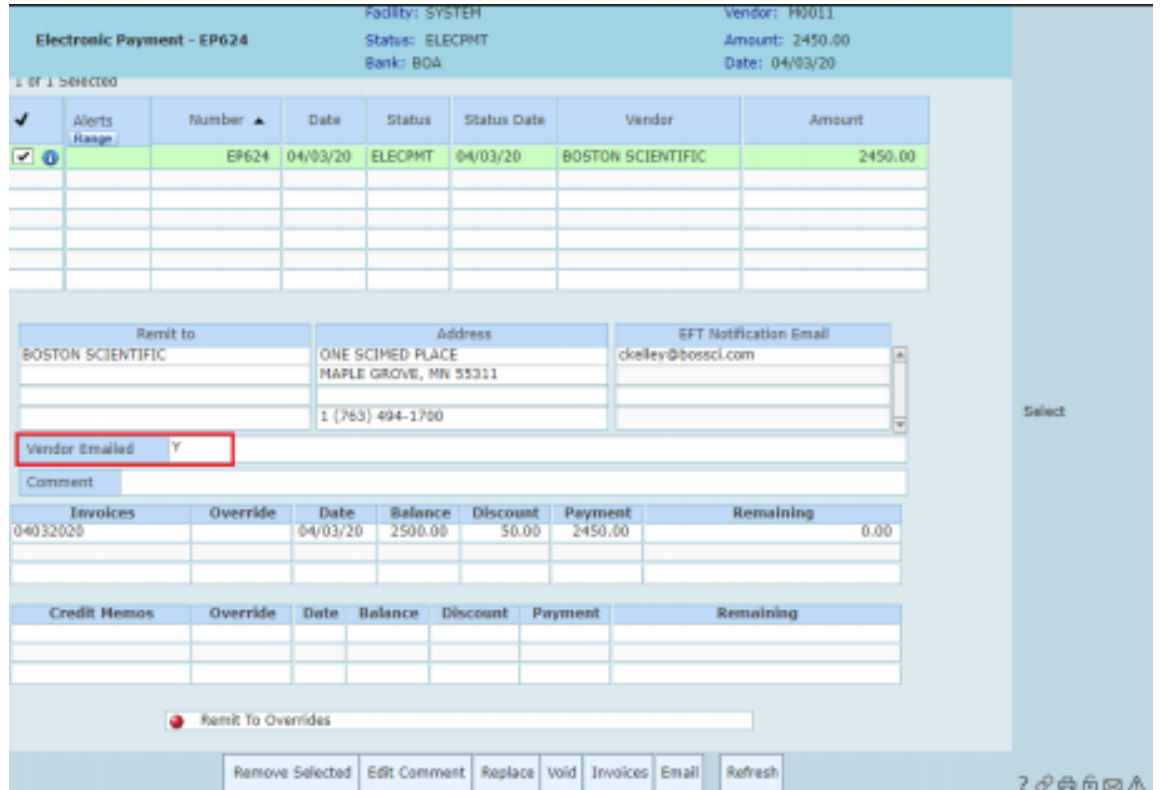

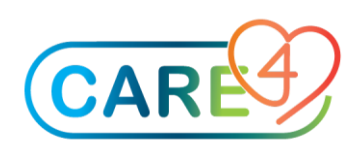